# **Troubleshoot Issues when Element Manager runs in a Standalone Mode**

### **Contents**

**Introduction Prerequisites Requirements** Components Used Background Information **Abbreviations** Problem: EM can End up in this State as it seems from Ultra-M Health Manager Troubleshoot and Recovery Steps Step 1. Verify the State of the EMs. Step 2. Check the Logs in /var/log/em on the Node that does not Join the Cluster. Step 3. Verify Snapshot in Question Exist. Step 4. Recovery Steps.

## **Introduction**

This document provides a summary on how to troubleshoot issues when Element manager runs in a standalone mode.

# **Prerequisites**

#### **Requirements**

Cisco recommends that you have knowledge of these topics:

- StarOs
- Ultra-M base architecture

#### **Components Used**

The information in this document is based on Ultra 5.1.x release.

The information in this document was created from the devices in a specific lab environment. All of the devices used in this document started with a cleared (default) configuration. If your network is live, ensure that you understand the potential impact of any command.

### **Background Information**

Ultra-M is a pre-packaged and validated virtualized mobile packet core solution designed to simplify the deployment of VNFs. OpenStack is the Virtualized Infrastructure Manager (VIM) for Ultra-M and consists of these node types:

- Compute
- Object Storage Disk Compute (OSD Compute)
- Controller
- OpenStack Platform Director (OSPD)

The high-level architecture of Ultra-M and the components involved are depicted in this image:

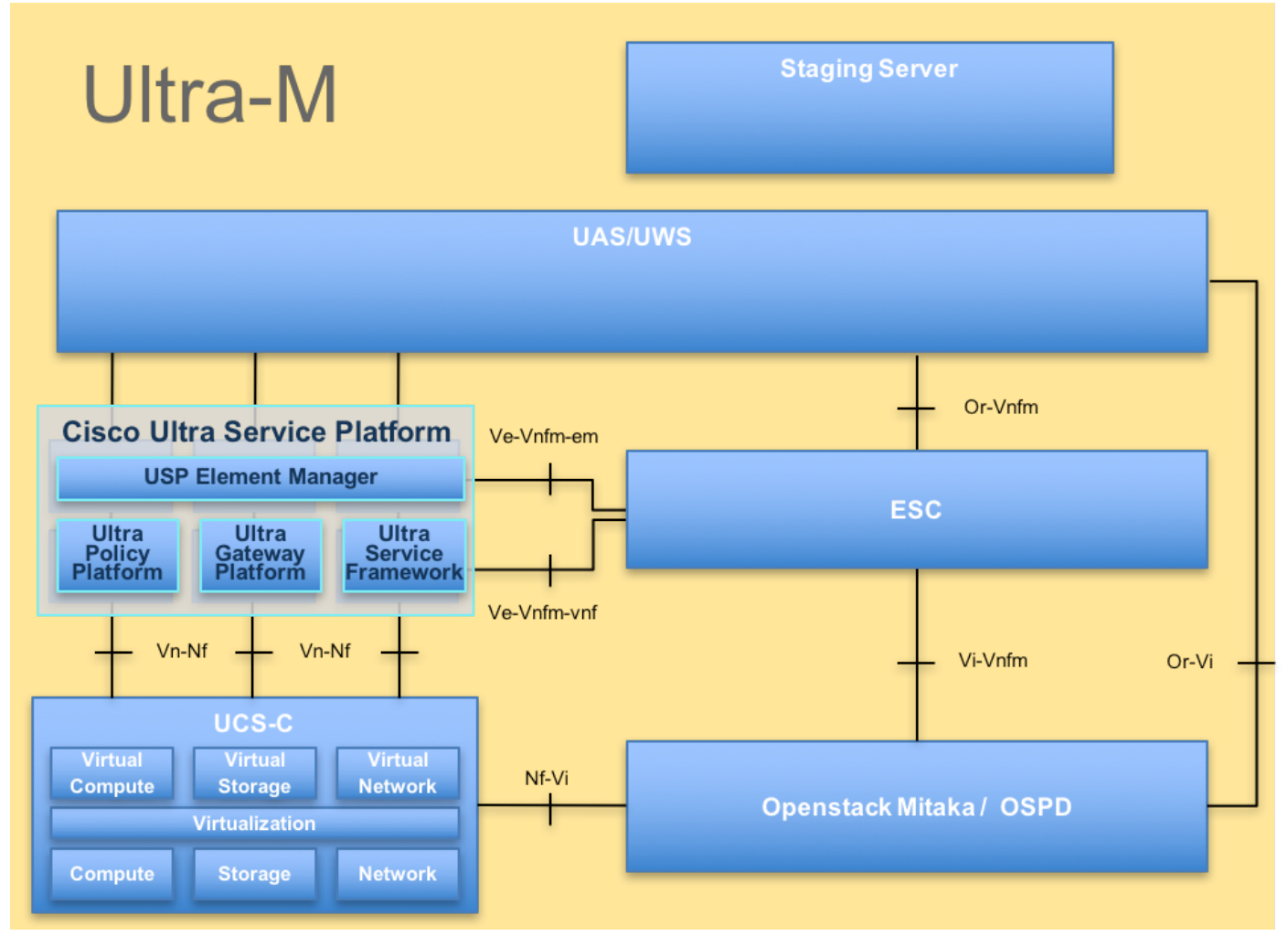

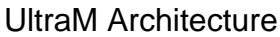

This document is intended for the Cisco personnel familiar with Cisco Ultra-M platform and it details the steps required to be carried out at OpenStack and StarOS VNF level at the time of the Controller Server Replacement.

### **Abbreviations**

These abbreviations are used in this article:

- VNF Virtual Network Function
- EM Element Manager
- VIP Virtual IP address
- CLI Command Line

### **Problem: EM can End up in this State as it seems from Ultra-M Health Manager**

EM: 1 is not part of HA-CLUSTER,EM is running in standalone mode It depends upon the version, there can be 2 or 3 EM that runs on the system.

In the case where you have 3 EM deployed, two of them would be functional and third one just to be able to have the Zookeeper cluster. However, it is not used. In case that one of the 2 functional EMs would not work or is not reachable, the working EM would be in standalone mode.

In case you have deployed 2 EM, in case that one of them is not working or reachable, remaining EM can be in standalone mode.

This document explains what to look if this happens and how to recover.

#### **Troubleshoot and Recovery Steps**

#### **Step 1. Verify the State of the EMs.**

Connect to the EM VIP and verify indeed the node is in this state:

```
root@em-0:~# ncs_cli -u admin -C
admin connected from 127.0.0.1 using console on em-0
admin@scm# show ems
EM VNFM ID SLA SCM PROXY
3 up down up
admin@scm#
So, from here, you can see that there is just one entry in SCM - and that is the entry for our node.
```
If you manage to connect to the other EM you can see something like:

```
root@em-1# ncs_cli -u admin -C admin connected from 127.0.0.1 using
admin connected from 127.0.0.1 using console on em-1
admin@scm# show ems
% No entries found. 
Depending on what is the issue on the EM, NCS CLI cannot be accessible, or node can be
rebooting.
```
#### **Step 2. Check the Logs in /var/log/em on the Node that does not Join the Cluster.**

Check the logs on the node in the problem state. So, for the sample mentioned, you would navigate em-1 **/var/log/em/zookeeper** logs:

```
...
2018-02-01 09:52:33,591 [myid:4] - INFO [main:QuorumPeerMain@127] - Starting quorum peer
2018-02-01 09:52:33,619 [myid:4] - INFO [main:NIOServerCnxnFactory@89] - binding to port
0.0.0.0/0.0.0.0:2181
2018-02-01 09:52:33,627 [myid:4] - INFO [main:QuorumPeer@1019] - tickTime set to 3000
2018-02-01 09:52:33,628 [myid:4] - INFO [main:QuorumPeer@1039] - minSessionTimeout set to -1
2018-02-01 09:52:33,628 [myid:4] - INFO [main:QuorumPeer@1050] - maxSessionTimeout set to -1
2018-02-01 09:52:33,628 [myid:4] - INFO [main:QuorumPeer@1065] - initLimit set to 5
2018-02-01 09:52:33,641 [myid:4] - INFO [main:FileSnap@83] - Reading snapshot
/var/lib/zookeeper/data/version-2/snapshot.5000000b3
2018-02-01 09:52:33,665 [myid:4] - ERROR [main:QuorumPeer@557] - Unable to load database on disk
java.io.IOException: The current epoch, 5, is older than the last zxid, 25769803777
at org.apache.zookeeper.server.quorum.QuorumPeer.loadDataBase(QuorumPeer.java:539)
at org.apache.zookeeper.server.quorum.QuorumPeer.start(QuorumPeer.java:500)
at org.apache.zookeeper.server.quorum.QuorumPeerMain.runFromConfig(QuorumPeerMain.java:153)
at org.apache.zookeeper.server.quorum.QuorumPeerMain.initializeAndRun(QuorumPeerMain.java:111)
at org.apache.zookeeper.server.quorum.QuorumPeerMain.main(QuorumPeerMain.java:78)
2018-02-01 09:52:33,671 [myid:4] - ERROR [main:QuorumPeerMain@89] - Unexpected exception,
exiting abnormally
java.lang.RuntimeException: Unable to run quorum server
at org.apache.zookeeper.server.quorum.QuorumPeer.loadDataBase(QuorumPeer.java:558)
at org.apache.zookeeper.server.quorum.QuorumPeer.start(QuorumPeer.java:500)
at org.apache.zookeeper.server.quorum.QuorumPeerMain.runFromConfig(QuorumPeerMain.java:153)
at org.apache.zookeeper.server.quorum.QuorumPeerMain.initializeAndRun(QuorumPeerMain.java:111)
at org.apache.zookeeper.server.quorum.QuorumPeerMain.main(QuorumPeerMain.java:78)
Caused by: java.io.IOException: The current epoch, 5, is older than the last zxid, 25769803777
```
#### **Step 3. Verify Snapshot in Question Exist.**

Navigate to **/var/lib/zookeeper/data/version-2** and verify that snapshot that is being red in step 2 is present.

```
300000042 log.500000001 snapshot.300000041 snapshot.40000003b
ubuntu@em-1:/var/lib/zookeeper/data/version-2$ ls -la
total 424
drwxrwxr-x 2 zk zk 4096 Jan 30 12:12 .
drwxr-xr-x 3 zk zk 4096 Feb 1 10:33 ..
-rw-rw-r-- 1 zk zk 1 Jan 30 12:12 acceptedEpoch
-rw-rw-r-- 1 zk zk 1 Jan 30 12:09 currentEpoch
-rw-rw-r-- 1 zk zk 1 Jan 30 12:12 currentEpoch.tmp
-rw-rw-r-- 1 zk zk 67108880 Jan 9 20:11 log.300000042
-rw-rw-r-- 1 zk zk 67108880 Jan 30 10:45 log.400000024
-rw-rw-r-- 1 zk zk 67108880 Jan 30 12:09 log.500000001
-rw-rw-r-- 1 zk zk 67108880 Jan 30 12:11 log.5000000b4
-rw-rw-r-- 1 zk zk 69734 Jan 6 05:14 snapshot.300000041
-rw-rw-r-- 1 zk zk 73332 Jan 29 09:21 snapshot.400000023
-rw-rw-r-- 1 zk zk 73877 Jan 30 11:43 snapshot.40000003b
-rw-rw-r-- 1 zk zk 84116 Jan 30 12:09 snapshot.5000000b3 ---> HERE, you see it
ubuntu@em-1:/var/lib/zookeeper/data/version-2$
```
at org.apache.zookeeper.server.quorum.QuorumPeer.loadDataBase(QuorumPeer.java:539)

#### **Step 4. Recovery Steps.**

1. Enable debug mode so EM stops the reboot.

300000042 log.500000001 snapshot.300000041 snapshot.40000003b ubuntu@em-1:/var/lib/zookeeper/data/version-2\$ ls -la total 424 drwxrwxr-x 2 zk zk 4096 Jan 30 12:12 .

```
drwxr-xr-x 3 zk zk 4096 Feb 1 10:33 ..
-rw-rw-r-- 1 zk zk 1 Jan 30 12:12 acceptedEpoch
-rw-rw-r-- 1 zk zk 1 Jan 30 12:09 currentEpoch
-rw-rw-r-- 1 zk zk 1 Jan 30 12:12 currentEpoch.tmp
-rw-rw-r-- 1 zk zk 67108880 Jan 9 20:11 log.300000042
-rw-rw-r-- 1 zk zk 67108880 Jan 30 10:45 log.400000024
-rw-rw-r-- 1 zk zk 67108880 Jan 30 12:09 log.500000001
-rw-rw-r-- 1 zk zk 67108880 Jan 30 12:11 log.5000000b4
-rw-rw-r-- 1 zk zk 69734 Jan 6 05:14 snapshot.300000041
-rw-rw-r-- 1 zk zk 73332 Jan 29 09:21 snapshot.400000023
-rw-rw-r-- 1 zk zk 73877 Jan 30 11:43 snapshot.40000003b
-rw-rw-r-- 1 zk zk 84116 Jan 30 12:09 snapshot.5000000b3 ---> HERE, you see it
ubuntu@em-1:/var/lib/zookeeper/data/version-2$
```
VM reboot might be required once again (would be automatically, you do not need to do anything)

2. Move the zookeeper data.

In the **/var/lib/zookeeper/data** there is the folder called version-2 that has the snapshot of the DB. The error above points the failure to load so that you remove it.

ubuntu@em-1:/var/lib/zookeeper/data\$ sudo mv version-2 old ubuntu@em-1:/var/lib/zookeeper/data\$ ls -la total 20 .... -rw-r--r-- 1 zk zk 2 Feb 1 10:33 myid drwxrwxr-x 2 zk zk 4096 Jan 30 12:12 old --> **so you see now old folder and you do not see version-2** -rw-rw-r-- 1 zk zk 4 Feb 1 10:33 zookeeper\_server.pid ..

3. Reboot the node.

**sudo reboot** 4. Disable back the debug mode.

**sudo reboot** These steps shall bring the service back up on the problem EM.